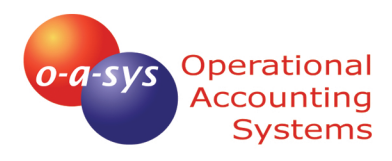

# *It's Your Business. It's Your Opera 3*

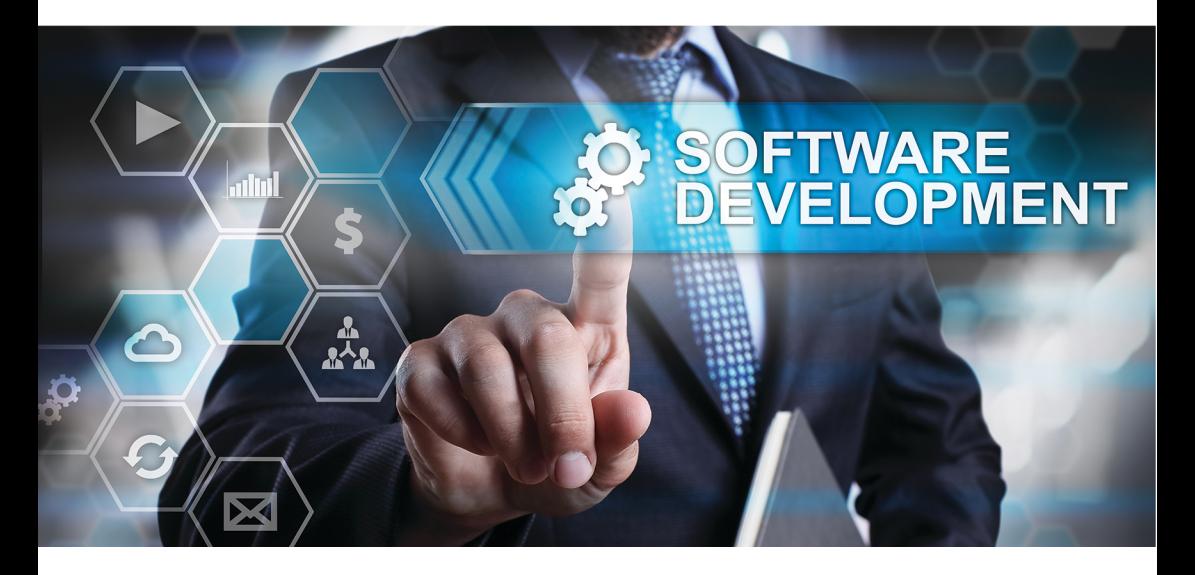

## Operational Accounting Systems Limited

Unit 1b Briar Close Business Park, Bramble Lane, Wye, Ashford, Kent TN25 5HB

o-a-sys is a trading name of Operational Accounting Systems Limited. Company No: 05216590. Registered in England and Wales

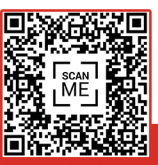

01233 812050 www.o-a-sys.co.uk

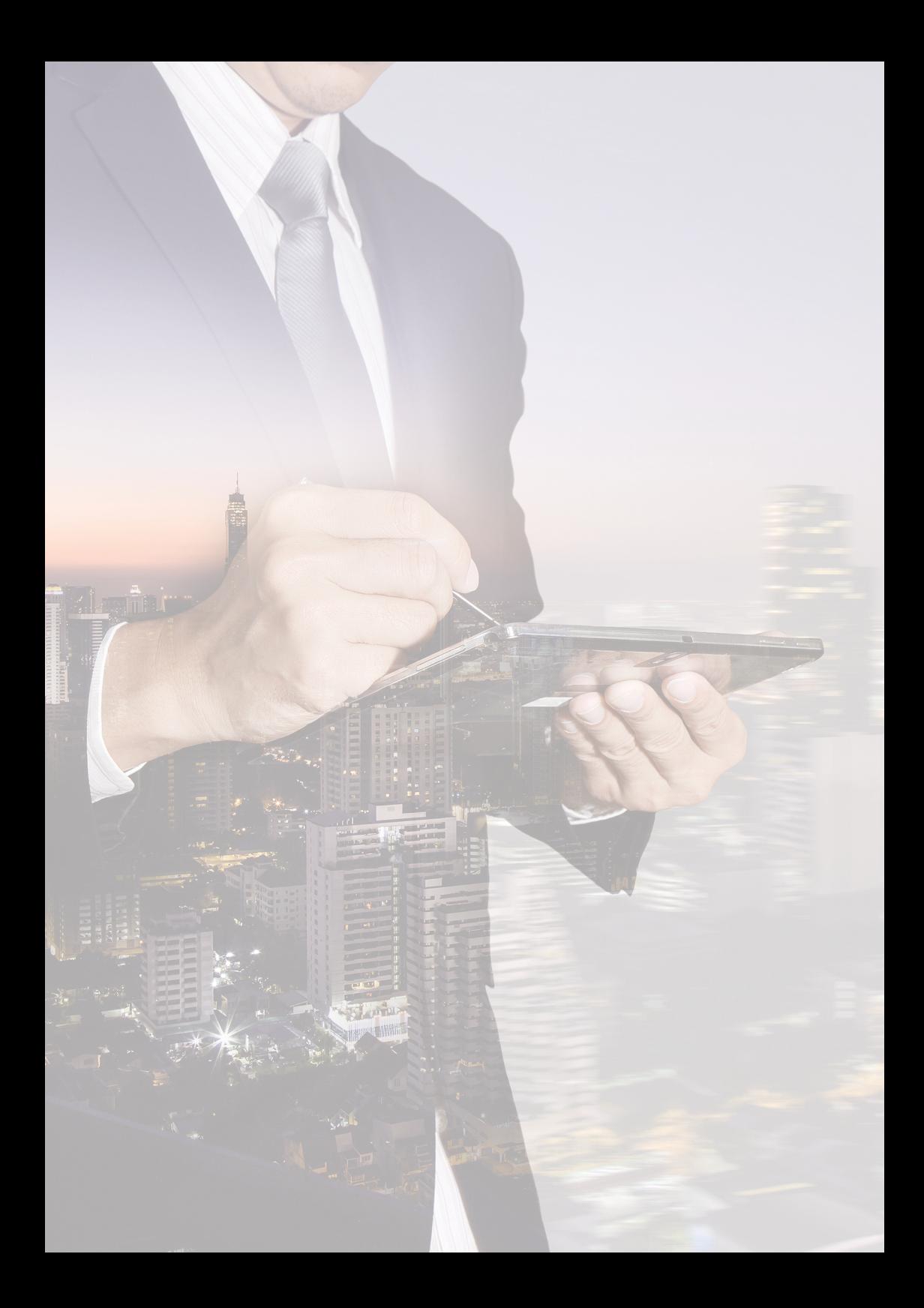

## **Contents**

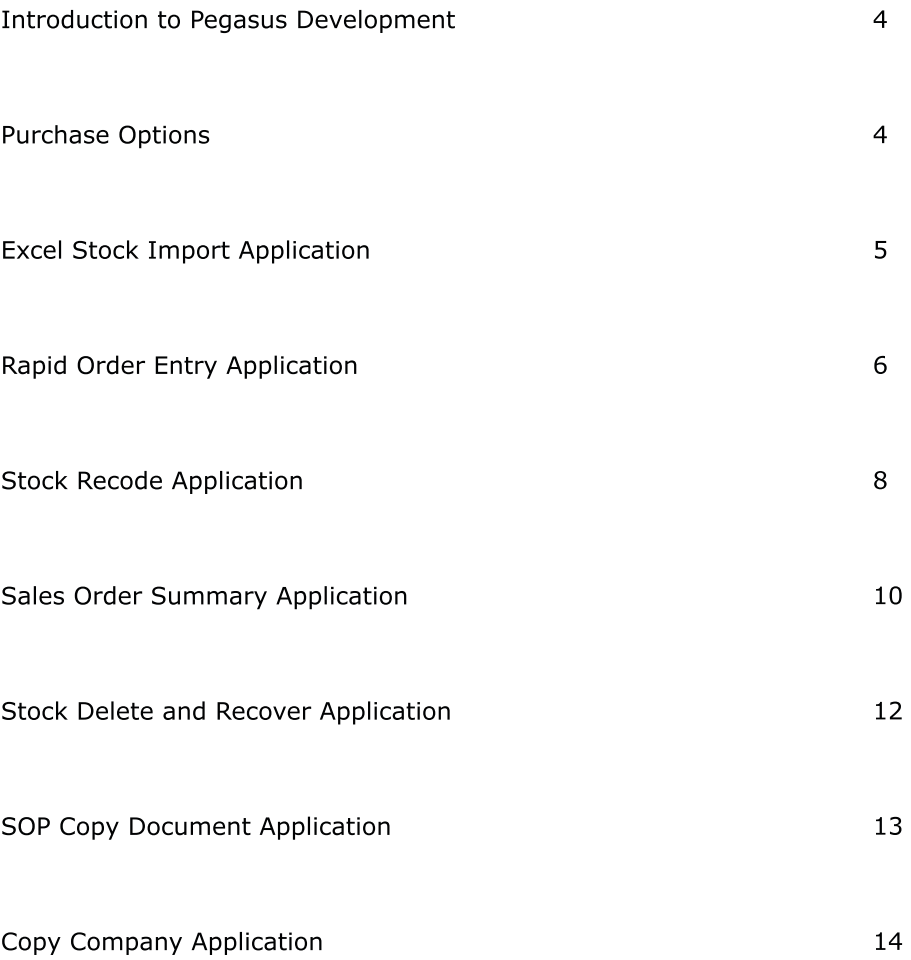

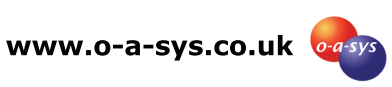

## It's Your Business. It's Your Opera 3

Every Business is unique with individual requirements and particular challenges. That's why Pegasus have designed their software to be flexible and totally customisable.

The open architecture of Pegasus Opera 3 provides o-a-sys, an accredited solutions marketplace development partner, with the ability to develop add on solutions to fit your business needs.

Solutions can include anything from revised form design to full applications that sit within your Pegasus solution. These applications have the same look and feel, with all the updating and validation of data built in as standard.

At o-a-sys we will discuss your requirements with you and establish the type of add on solution that you require. In some cases we may be able to recommend existing add ons such as those illustrated in this brochure.

#### Purchase Options

Our applications are sold on a subscription basis and the more applications you buy the better the discount.

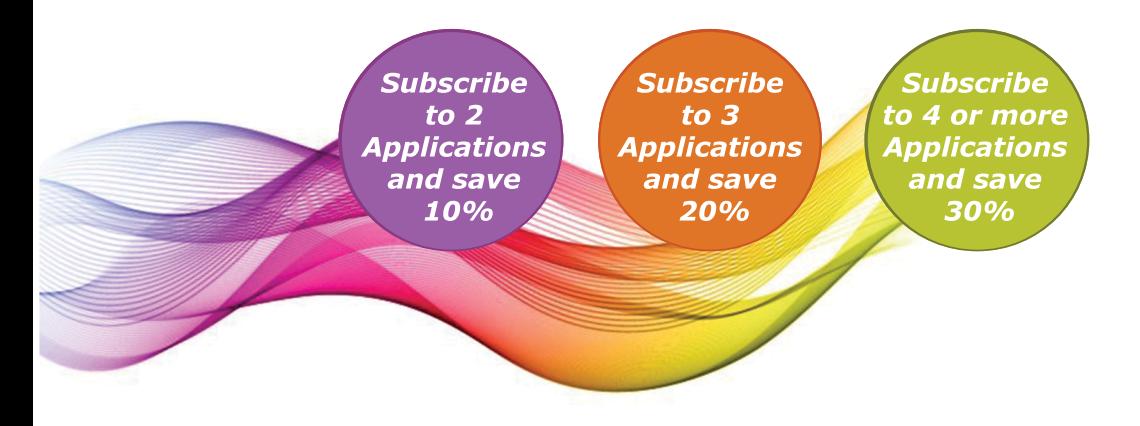

For more details about Pegasus Software Development please contact the o-a-sys team on 01233 812050 and we can discuss your requirements.

## Use Microsoft Excel to Create and Update Stock Items

The Opera 3 Excel Stock Import Application is designed to update the Stock Processing form via an Excel spreadsheet import.

Integrated with the Opera 3 Stock Application the Excel Stock Import allows a template spreadsheet to be created which can be populated with the stock item details. The flexibility provided by entering data in a spreadsheet, rather than a form, makes this process much easier when a large number of stock items need to be created or updated.

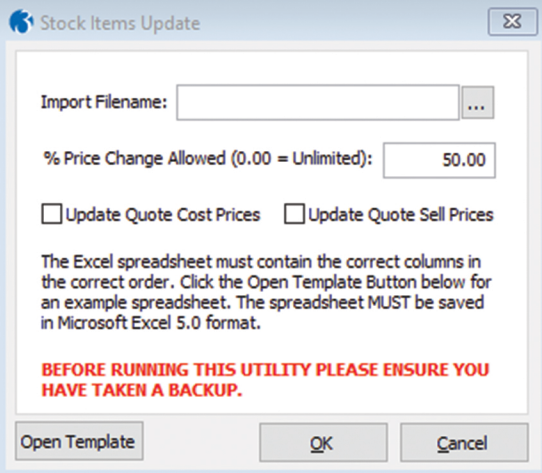

Once the template spreadsheet has been populated it can be used to create new stock items or update existing stock items, subject to the restrictions set in Opera 3. It is possible to enter a maximum price change percentage which will then be validated prior to updating prices in Opera 3. Where necessary cost and sell prices can be updated on existing quotes in Opera 3.

#### **Key Features**

Create a template spreadsheet

Populate stock item data and create or update stock items in Opera 3

Validate price changes

Update open quote prices if necessary

**www.o-a-sys.co.uk**

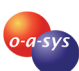

## Quickly Enter Sales Orders

Call Centres are all about sales and the Opera 3 Rapid Order Entry Application is designed to streamline the order entry process, to help you process more sales and improve customer service.

Integrated with the Opera 3 SOP and SPM Applications the Rapid Order Entry Application can be launched using shortcut keys and displays details of order lines that the customer has previously purchased. For each item the order history is displayed and includes price and quantity details. With this information it is easy to re-order regular items by just entering the new order quantity.

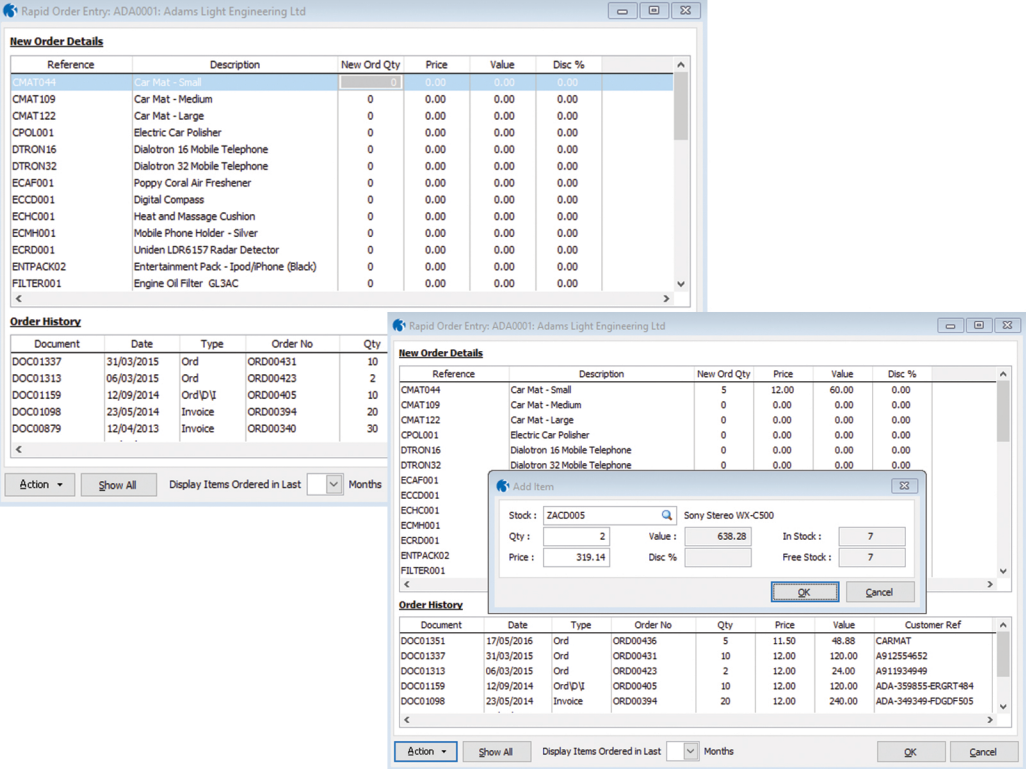

Of course sometimes a customer will order something for the first time, so the ability to add a new item can be quickly accessed via a shortcut key or from the menu. The Edit Item function can be used to see details of the item and change the price or quantity.

Once all items have been entered the standard Opera 3 SOP processing header form is displayed for delivery details to be confirmed.

Finally, confirmation of the order lines is displayed and any final changes can be made if necessary.

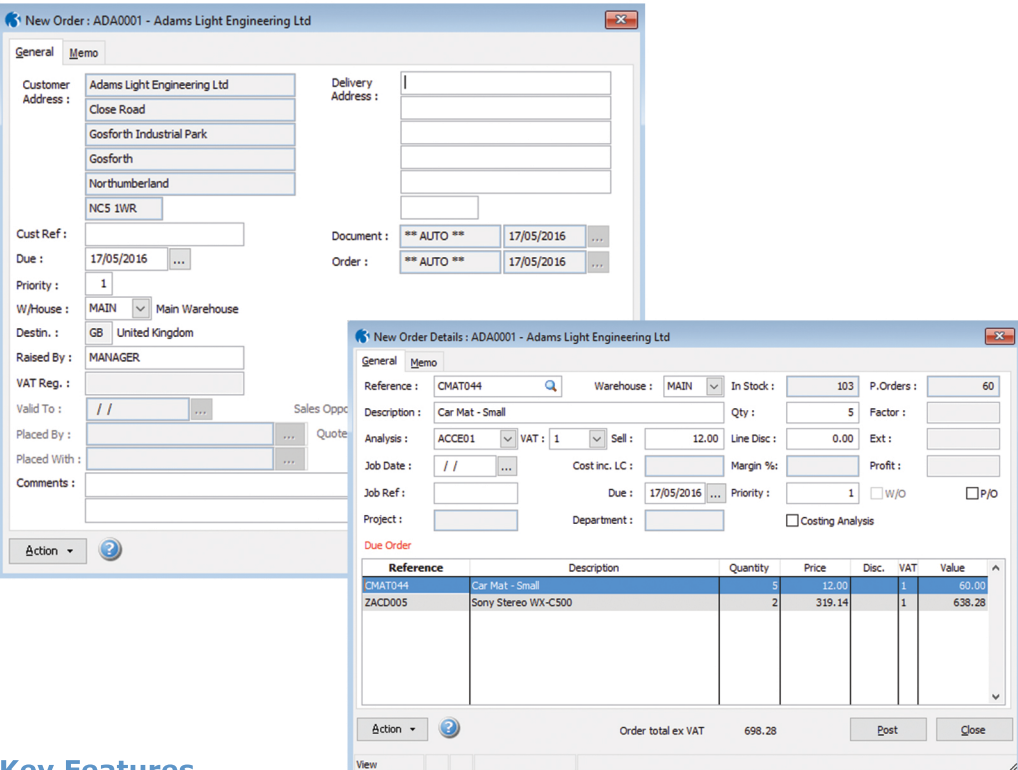

#### **Key Features**

Easy to use order entry form

Order history information readily available

Integrated with the Opera 3 SOP Application and Opera 3 SPM Application

Supports Opera 3 Special Pricing and Discounts

Supports standard order acknowledgement processing

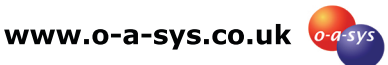

## Change Stock References

Managing stock data can be a massive task and sometimes you want to change the way your data is coded. The Stock Recode Application allows you to change a Stock Reference whilst maintaining full transaction history. Integrated into the Opera 3 Stock Application the Recode Stock Reference function is launched from the processing form's Action menu or via a shortcut key. Simply enter the new Stock Reference in the box and click OK.

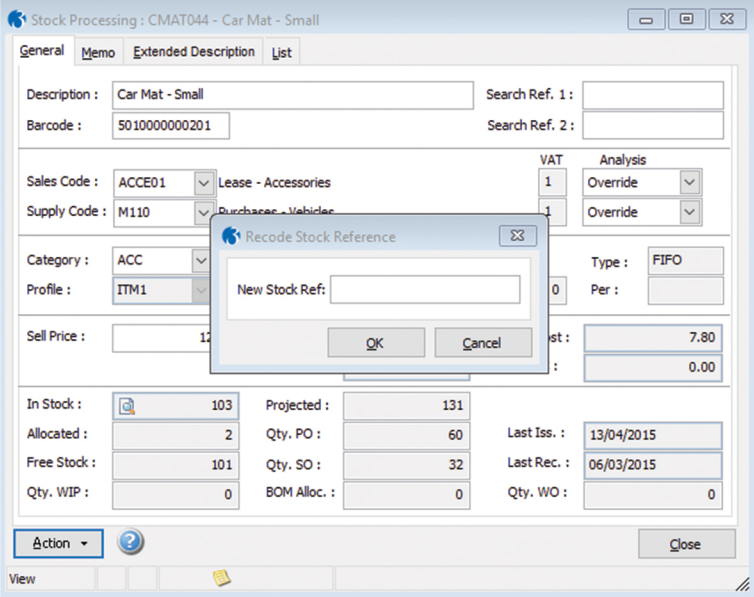

All transaction history is transferred to the new stock reference.

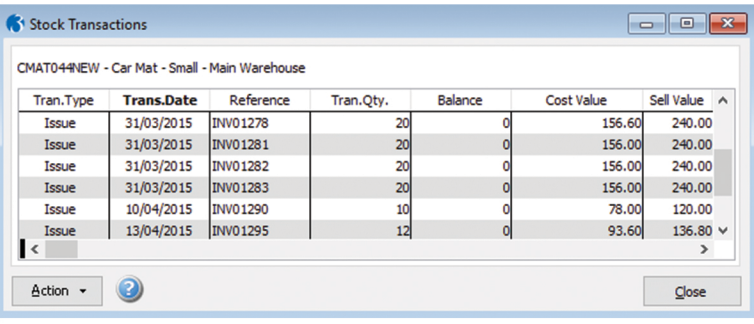

When a number of stock references need to be changed the Batch Stock Recode function can be used to import data. Full validation is completed and any issues are reported to the user so that they can be corrected prior to completing the import.

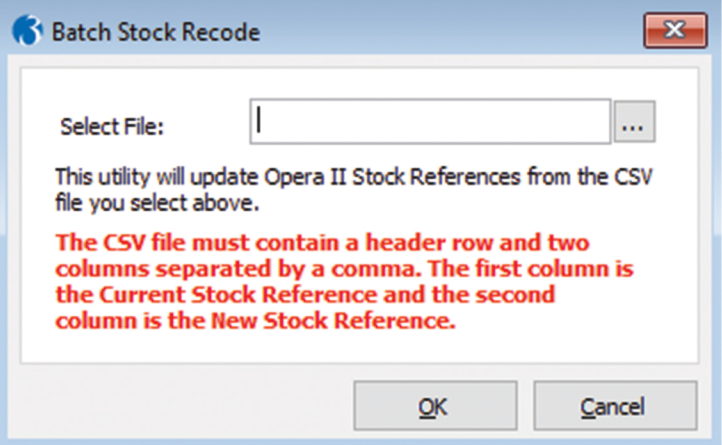

#### **Key Features**

Integrated within the standard Opera 3 Stock Application

Completes full validation checks to ensure data integrity

Transfers full transaction history to the new Stock Reference

Standard Opera 3 security can be used to determine which users can access the Stock Recode Function

Batch updates can be imported from a CSV file

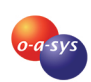

## View and Manage Open Sales Orders From a Single Screen

The Opera 3 Sales Order Summary Application is designed to provide better visibility of sales orders and allow easy management of the sales process.

Integrated with the Opera 3 SOP and Invoicing Applications the Sales Order Summary Application provides a single screen for reviewing all the information you require to manage your sales process.

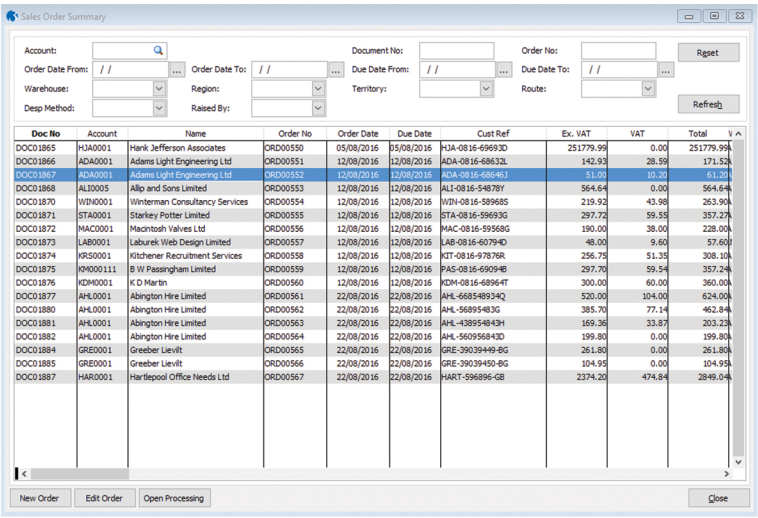

The Sales Order Summary Application can also be used to quickly add a new order, just search for and select the sales account, then use the familiar order processing forms to complete the order.

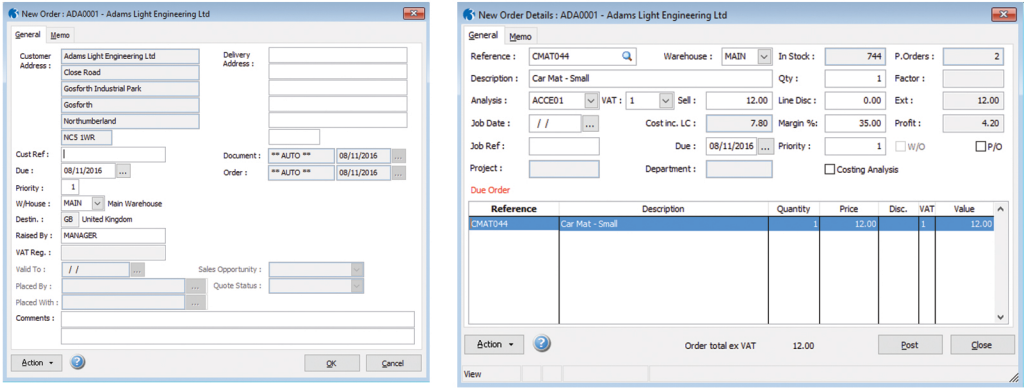

Double clicking a row, or clicking the Edit Order button will open the order in edit mode. Alternatively, the Open Processing button can be used to open the Order Processing form with the required order selected.

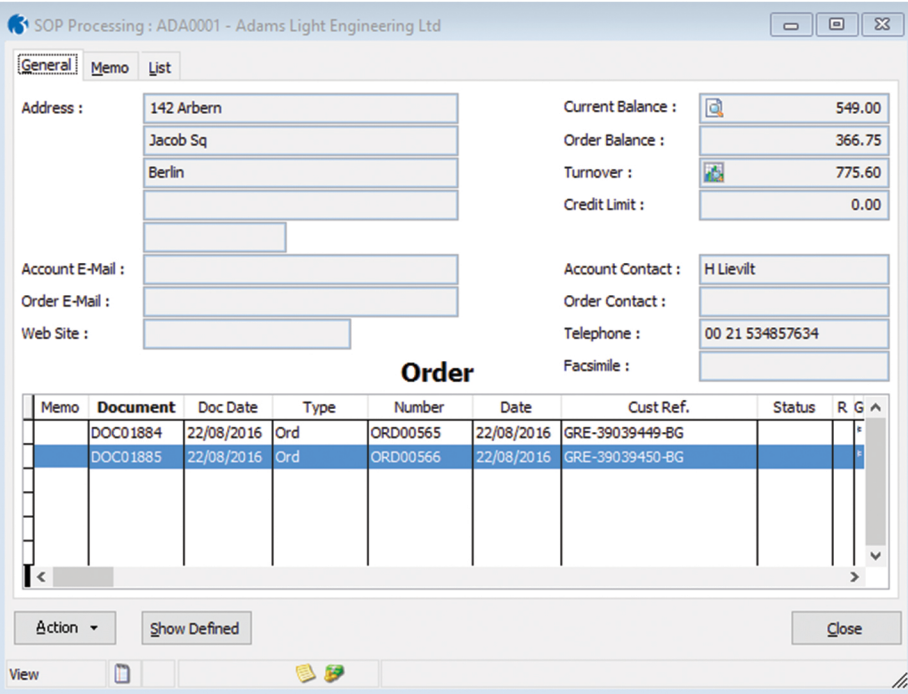

#### **Key Features**

Easy visibility of all open sales orders

Filter selection to only show the orders you require

Quickly add or edit sales orders using familiar screens

Integrated with the Opera 3 SOP Application and Opera 3 Invoicing Application

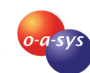

**www.o-a-sys.co.uk**

## Delete Used Stock Items or Recover Previously Deleted Items

The Opera 3 Stock Delete and Recover Application is designed to allow you to maintain your stock file and remove discontinued items when necessary. The application is integrated into the Opera 3 Stock Application and only allows stock items to be deleted when they are no longer in stock. Accessed from the Stock Maintenance menu the Stock Delete and Recover Application lets you decide whether you want to delete or recover a stock item. Simply enter the stock reference to be deleted and as long as the validation tests are passed it will be removed from Stock Processing and all associated stock functions within Opera 3.

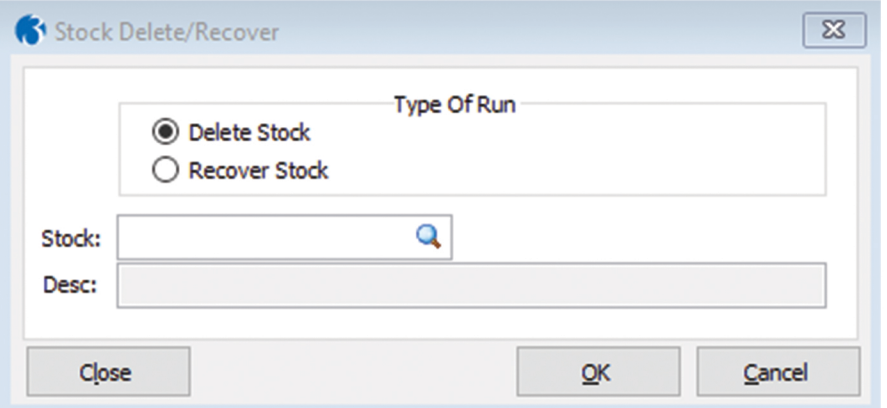

Should a stock item return to your product range in the future you can also recover the stock item along with all the original transactions, just select the Recover Stock option and enter the Stock Reference.

#### **Key Features**

Integrated within the Opera 3 Application

Remove unwanted stock items from your system

Restore previously deleted stock items if they return to your product range later

Restored items keep their original transaction history

## Quickly Copy Sales Documents

The Opera 3 SOP Copy Document Application allows all or part of an existing document to be copied to a new document either on the same or another sales account.

Integrated with the Opera 3 SOP and Invoicing Applications the SOP Copy Document process is accessed from the main processing form's Action menu and displays a grid with details of the selected document. It is possible to select which lines to copy and the account the new document will be created against.

Once the required lines and account have been selected a new document will be created on the specified account. The new document is automatically selected in the processing form and can be progressed through the stages as normal.

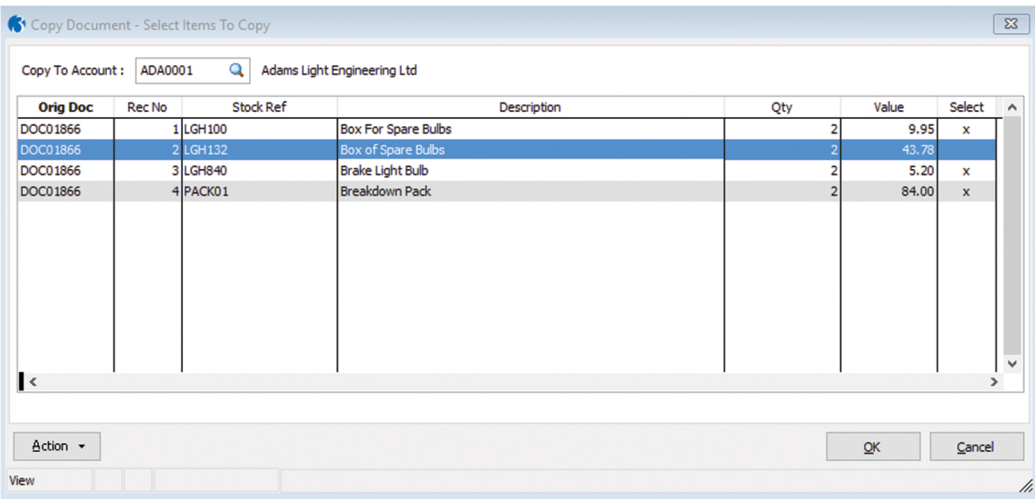

#### **Key Features**

Integrated with the standard Opera 3 SOP and Invoicing Applications

Quickly create a new document based on an existing document

Create the new document on a different account if necessary

Select which lines to copy to the new document

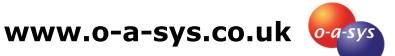

## Easily Create a Complete Copy of Your Opera 3 Company

The Opera 3 Copy Company Application is fully integrated with the Opera 3 System Application and allows a complete copy of an Opera 3 company to be created.

Accessed from the standard Company Profiles Form the Copy Company Form lets you choose which company to copy the current company to within your Opera 3 System.

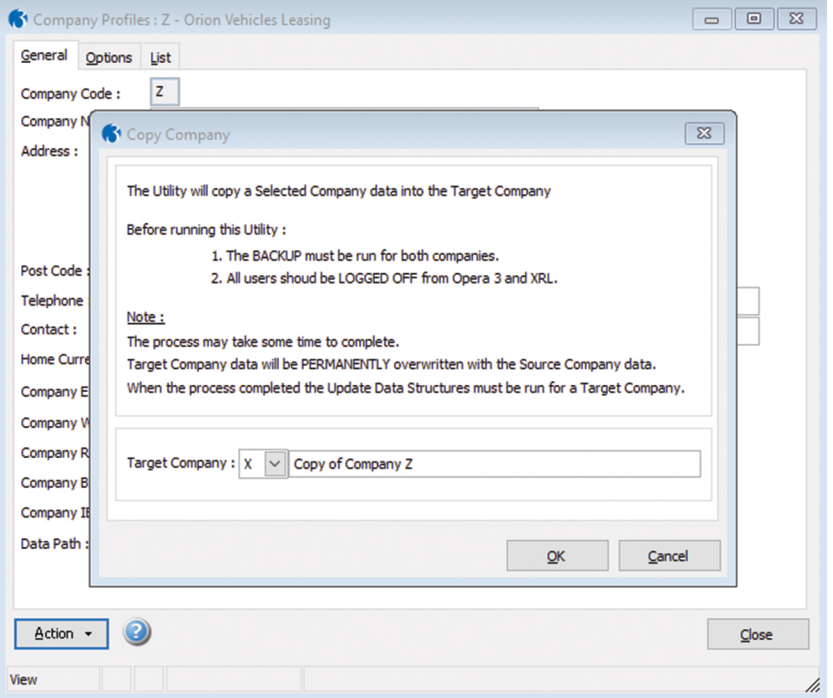

#### **Key Features**

Integrated within the Opera 3 System Application

Creates a copy of the current Opera 3 company in a different company

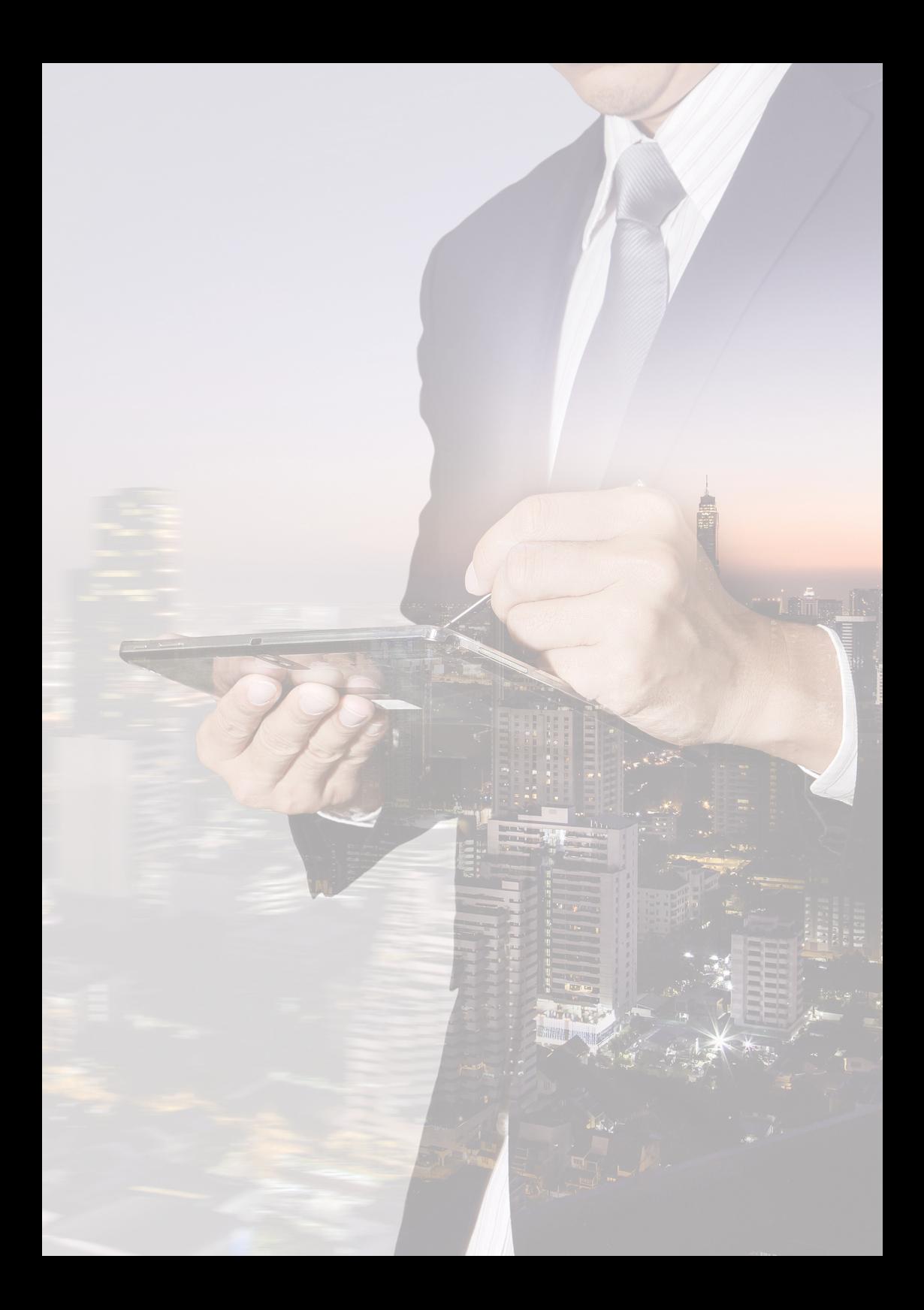

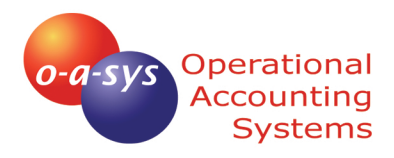

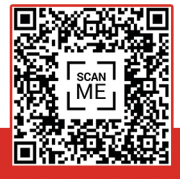

01233 812050 www.o-a-sys.co.uk

## Operational Accounting Systems Limited

Unit 1b Briar Close Business Park, Bramble Lane, Wye, Ashford, Kent TN25 5HB

o-a-sys is a trading name of Operational Accounting Systems Limited. Company No: 05216590. Registered in England and Wales